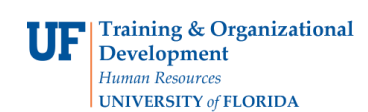

## **OVERVIEW**

Use the **Voucher Inquiry** page to retrieve as much information about a voucher as possible in the search result.

#### **STEPS**

- 1. To navigate to the Voucher Inquiry page, start by clicking on **Nav Bar > Main Menu > Financials > Accounts Payable > Vouchers > Review Accounts Payable Information > Vouchers.** Finally, **click on Voucher.**
- 2. The **Voucher Inquiry** page contains many search parameters. This page works best when used with a unique parameter such as:
	- Voucher ID
	- Purchase Order ID
	- Invoice Id

#### **Example 1**

Searching by several search fields at once:

 Always use **Vendor ID** and **Accounting Date** with other search field combinations to narrow down the search results, for example:

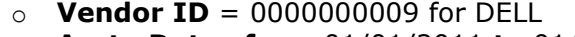

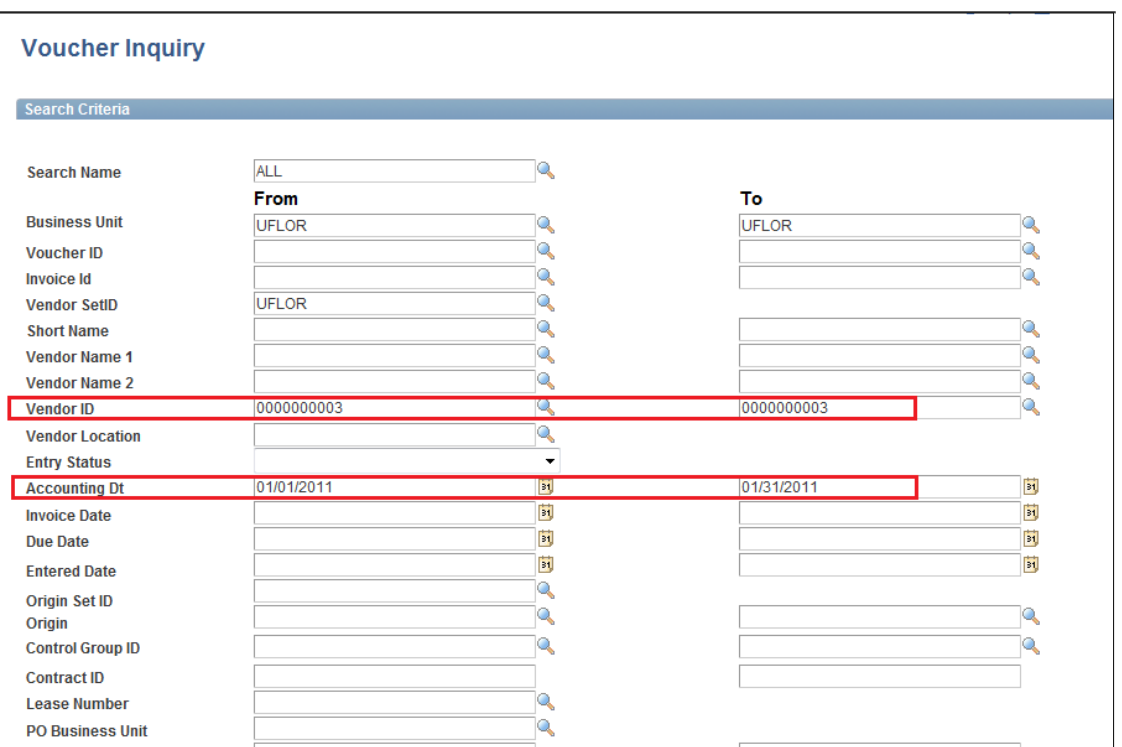

o **Acctg Dates from** 01/01/2011 **to** 01/30/2011

For this example, search by Department. Enter "**16180100**" in the Department field.

- Click the **Search** button.
	- The **results** for this example show vouchers for:
		- o Department 16180100
		- o Vendor ID 0000000003 (DELL)
		- o For the month of January 2011

## **Example 2**

Searching by **Voucher ID** only:

- For example, enter the **Voucher ID** number "**03036649**" in the Voucher ID field
- The type-ahead feature will display information about the voucher, such as **Invoice Number** and **Vendor information**.
- Click the **Search** button.

# **Viewing Search Results**

The results contain voucher information in four tabs:

- a. Voucher Details
- b. Amounts
- c. More Details
- d. Vendor Details

You may also click the drilldown buttons to view:

Click the **Match Workbench** button to check the **Match Status** of the voucher.

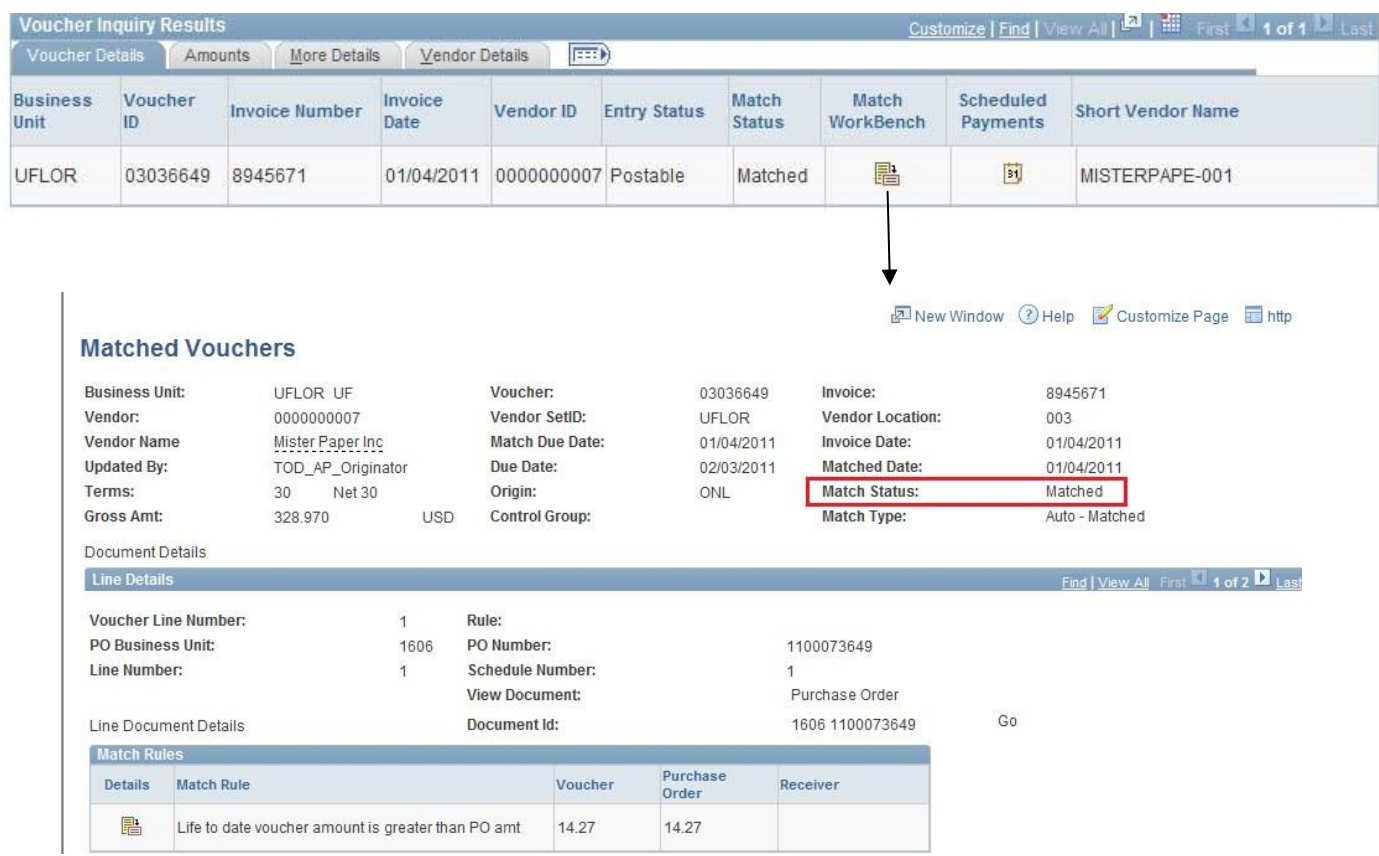

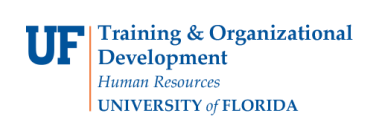

## Click the **Scheduled Payments** button. This will take you to the **Scheduled Payment Inquiry** page. Here you may view information on payment such as:

- a. Payment Method
- b. Scheduled to Pay
- c. Payment Amount

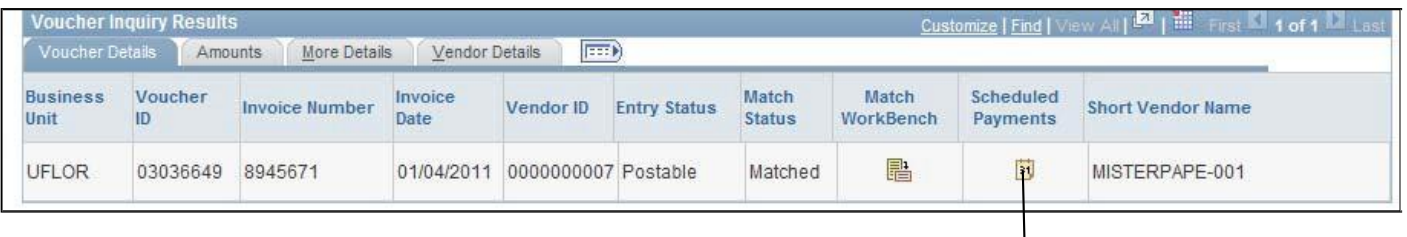

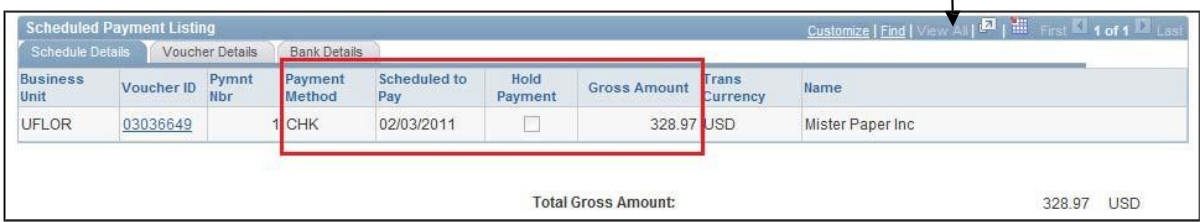

# Click the **More Details** tab. Click the **Detail Lines** button

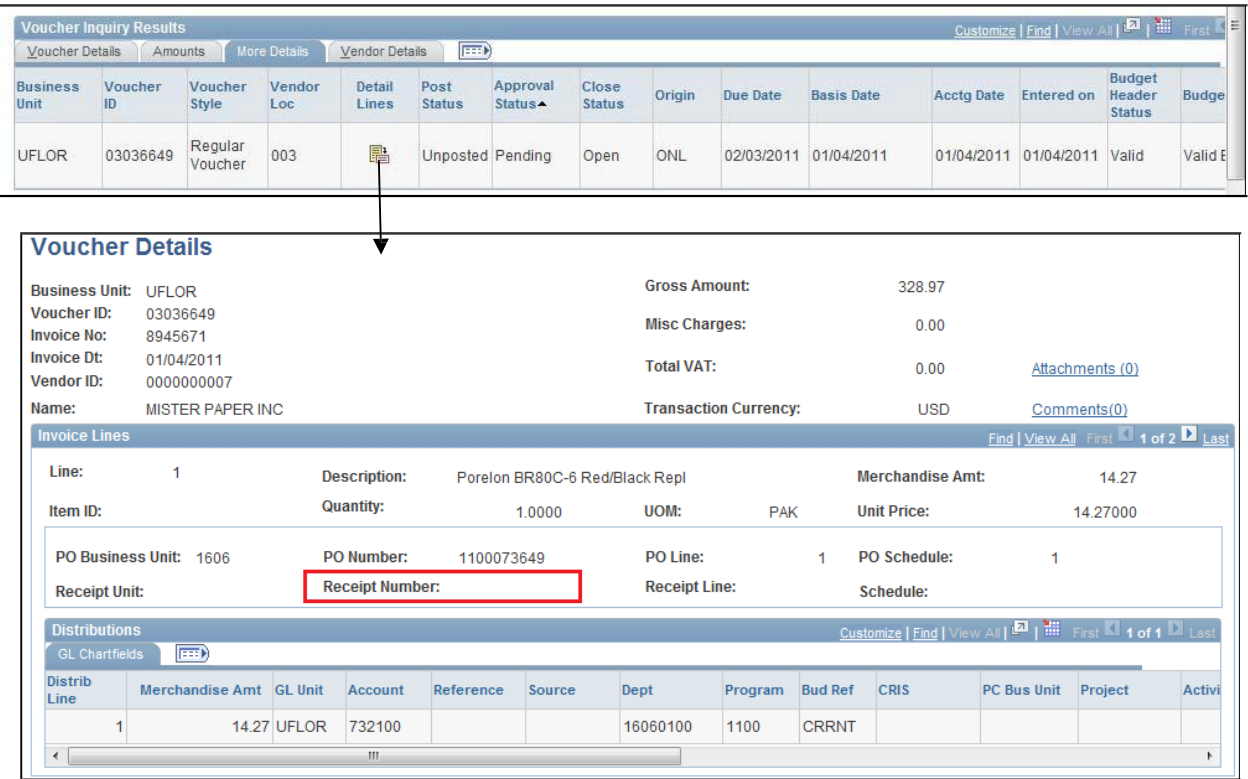

Contact University Disbursements at 392-1241 or email **Disbursements@ufl.edu** for help.